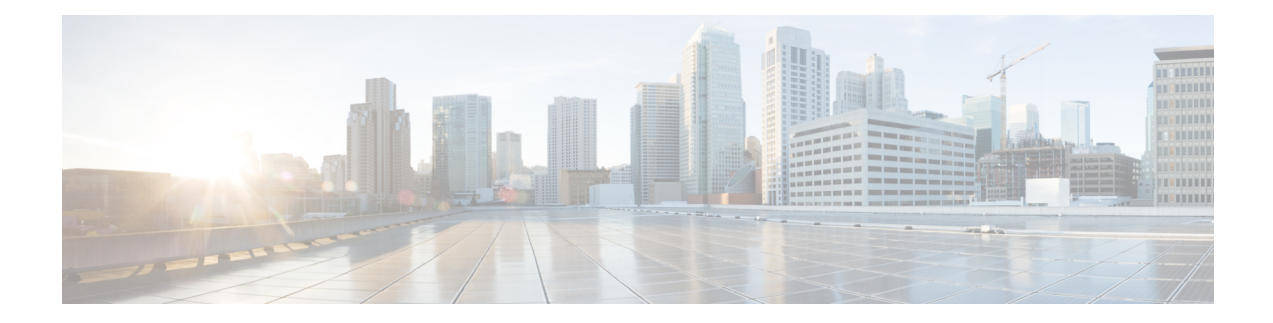

# **IGMP Explicit Tracking**

This module describes the explicit tracking of hosts, groups, and channels for the Internet Group Management Protocol (IGMP).

- [Restrictions](#page-0-0) for IGMP Explicit Tracking, on page 1
- [Information](#page-1-0) About IGMP Explicit Tracking, on page 2
- How to [Configure](#page-2-0) IGMP Explicit Tracking, on page 3
- [Configuration](#page-4-0) Examples for IGMP Explicit Tracking, on page 5
- Displaying IGMP Explicit Tracking [Information,](#page-4-1) on page 5
- Verifying IGMP Explicit [Tracking,](#page-5-0) on page 6
- Feature History for IGMP Explicit [Tracking,](#page-8-0) on page 9

# <span id="page-0-0"></span>**Restrictions for IGMP Explicit Tracking**

The following restrictions apply to this feature.

- If one or more hosts that supports only IGMP Version 1 or Version 2 are present on a network, the leave latencies for the multicast groups to which these hosts are joined will revert to the leave latencies of the IGMP version of the hosts—approximately 3 seconds for IGMP Version 2 and up to 180 seconds for IGMP Version 1. This condition affects only multicast groups to which these legacy hosts are actually joined at any given point in time. In addition, the membership reports for these multicast groups sent by IGMPv3 hosts may revert to IGMP Version 1 or Version 2 membership reports, thus disabling explicit tracking of those host memberships.
- Explicit tracking of IGMP Version 3 lite (IGMP v3lite) or URL Rendezvous Directory (URD) channel membership reports is not supported. Therefore, the leave latency for multicast groups sending traffic to hosts using IGMPv3 lite or URD will be determined by the leave latency of the version of IGMP configured on the hosts (for IGMPv3, the leave latency is typically 3 seconds when explicit tracking is not configured).

# <span id="page-1-0"></span>**Information About IGMP Explicit Tracking**

## **IGMP Explicit Tracking**

The Internet Group Management Protocol (IGMP) is used by IP hosts to report their multicast group memberships to neighboring multicast devices. The IGMP Explicit Tracking feature enables a multicast device to explicitly track the membership of all multicast hosts in a particular multiaccess network. IGMP explicit tracking can be enabled globally and on Layer3 interfaces.

The explicit tracking of hosts, groups, and channels enables the device to keep track of each individual host that is joined to a particular group or channel. The main benefits of this feature are that it provides minimal leave latencies, faster channel changing, and improved diagnostics capabilities for IGMP.

## **Minimal Leave Latencies**

The main benefit of the explicit tracking of hosts, groups, and channels in IGMP is to allow minimal leave latencies when a host leaves a multicast group or channel. The length of time between a host wanting to leave and a device stopping traffic forwarding is called the IGMP leave latency. A device configured with IGMP Version 3 (IGMPv3) and explicit tracking can immediately stop forwarding traffic if the last host to request to receive traffic from the device indicates that it no longer wants to receive traffic. The leave latency is thus bound only by the packet transmission latencies in the multiaccess network and the processing time in the device.

In IGMP Version 2, when a device receives an IGMP leave message from a host, it must first send an IGMP group-specific query to learn if other hosts on the same multiaccess network are still requesting to receive traffic. If after a specific time (the default value is approximately 3 seconds) no host replies to the query, the device will then stop forwarding the traffic. This query process is required because, in IGMP Version 1 and 2, IGMP membership reports are suppressed if the same report is already sent by another host in the network. Therefore, it is impossible for the device to reliably know how many hosts on a multiaccess network are requesting to receive traffic.

## **Faster Channel Changing**

In networks where bandwidth is constrained between multicast devices and hosts(like in xDSL deployments), the bandwidth between devices and hosts is typically large enough to only sustain, in general, N multicast streams to be received in parallel. In these deployments, each host will typically join to only one multicast stream and the overall number of allowed hosts will be limited to N. The effective leave latency in these environments defines the channel change time of the receiver application—a single host cannot receive the new multicast stream before forwarding of the old stream has stopped. If an application tries to change the channel faster than the leave latency, the application will overload the bandwidth of the access network, resulting in a temporary degradation of traffic flow for all hosts. The explicit tracking of hosts, groups, and channels in IGMP allows for minimal leave latencies, and thus allows for fast channel changing capabilities.

## **Improved Diagnostic Capabilities**

The explicit tracking of hosts, groups, and channels in IGMP allows network administrators to easily determine which multicast hosts are joined to other multicast groups or channels.

# <span id="page-2-0"></span>**How to Configure IGMP Explicit Tracking**

# **Enabling Explicit Tracking Globally**

You can enable explicit-tracking globally and on Layer 3 interfaces.

## **SUMMARY STEPS**

- **1. enable**
- **2. configure terminal**
- **3. ip igmp snooping vlan** *vlan-id* **explicit-tracking**
- **4. exit**

### **DETAILED STEPS**

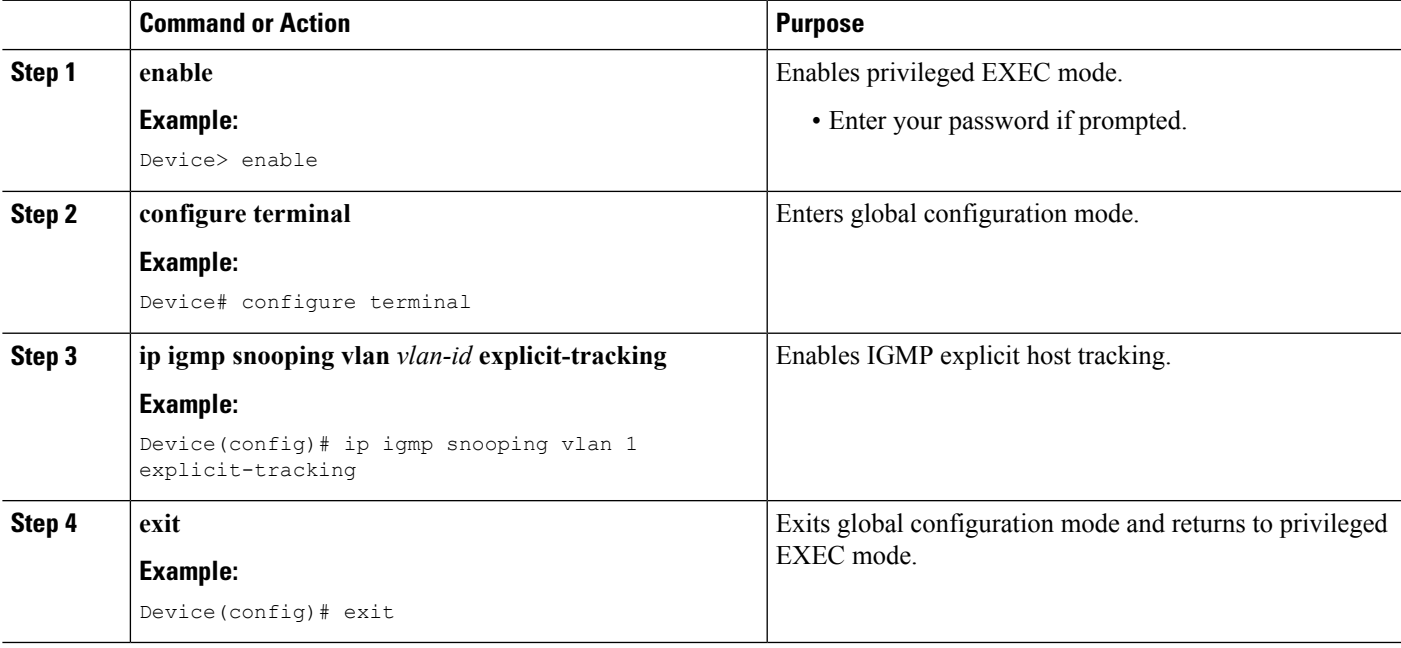

## **Enabling Explicit Tracking on Layer 3 Interfaces**

You can enable explicit-tracking globally and on Layer 3 interfaces.

## **SUMMARY STEPS**

- **1. enable**
- **2. configure terminal**
- **3. interface** *type number*
- **4. ip address** *ip-address mask*
- **5. ip pim sparse-mode**

L

- **6. ip igmp version 3**
- **7. ip igmp explicit-tracking**
- **8. exit**

## **DETAILED STEPS**

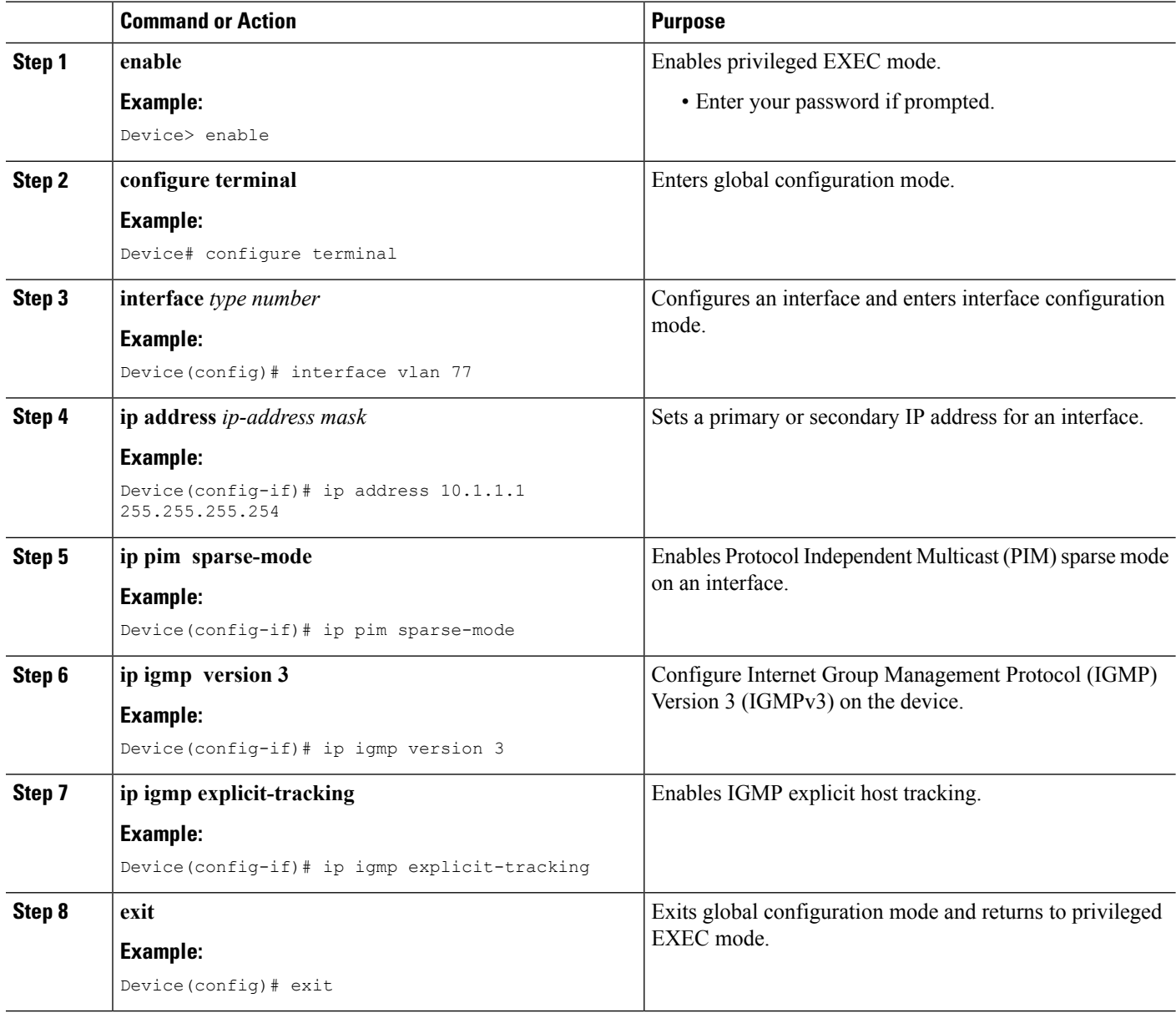

# <span id="page-4-0"></span>**Configuration Examples for IGMP Explicit Tracking**

## **Example: Enabling Explicit Tracking**

The following example shows a basic configuration to enable IGMP explicit tracking globally:

```
Device# configure terminal
Device(config)# ip multicast routing
Device(config)# ip igmp snooping vlan 1 explicit-tracking
Device(config)# end
```
The following example shows a basic configuration to enable IGMP explicit tracking on Layer 3 interfaces:

```
Device# configure terminal
Device(config)# interface vlan 77
Device(config-if)# ip address 10.1.1.1 255.255.255.254
Device(config-if)# ip pim sparse-mode
Device(config-if)# ip igmp version 3
Device(config-if)# ip igmp explicit-tracking
Device(config-if)# end
```
# <span id="page-4-1"></span>**Displaying IGMP Explicit Tracking Information**

To display host membership information, perform this task:

**Step 1 enable Example:** Device>**enable** Enables privileged EXEC mode. Enter your password, if prompted. **Step 2 show ip igmp snooping membership** [**interface** *interface\_num* ] [**vlan** *vlan-id* ] [**reporter** *a.b.c.d* ] [**source** *a.b.c.d* **group** *a.b.c.d* ] **Example:** Device# **show ip igmp snooping membership vlan 20** Displays Explicit Host Tracking (EHT) information. This command is valid only if EHT is enabled on the switch. By default, EHT can have a maximum of 128K entries in the EHT database. However, we recommend not to have more than 4000 entries, to avoid performance issues. **Note**

With the EHT feature enabled, the entries that are updated in the IGMP Snooping Membership table do not age out. Use the **clear ip igmp snooping membership vlan** command to clear the entries from the explicit host tracking table.

### **Example**

The following example shows how to display host membership information for VLAN 100 and to delete the EHT database:

```
Device# show ip igmp snooping membership vlan 100
Snooping Membership Summary for Vlan 100
------------------------------------------
Total number of channels: 2
Total number of hosts : 1
Source/Group Interface Reporter Vlan Uptime Last-Join/Last-Leave
---------------------------------------------------------------------------
0.0.0.0/228.1.1.1 Po9 99.99.1.2 100 00:00:00 00:00:01/00:00:01
0.0.0.0/228.1.1.2 Po9 99.99.1.2 100 00:00:00 00:00:01/00:00:01
```
Device# **clear ip igmp snooping membership vlan 100**

# <span id="page-5-0"></span>**Verifying IGMP Explicit Tracking**

### **SUMMARY STEPS**

- **1. enable**
- **2. show ip igmp snooping vlan** *vlan-ID*
- **3. show ip igmp groups** *interface-type interface-number*
- **4. show ip igmp membership tracked**
- **5. show ip igmp snooping vlan** *vlan-ID*

### **DETAILED STEPS**

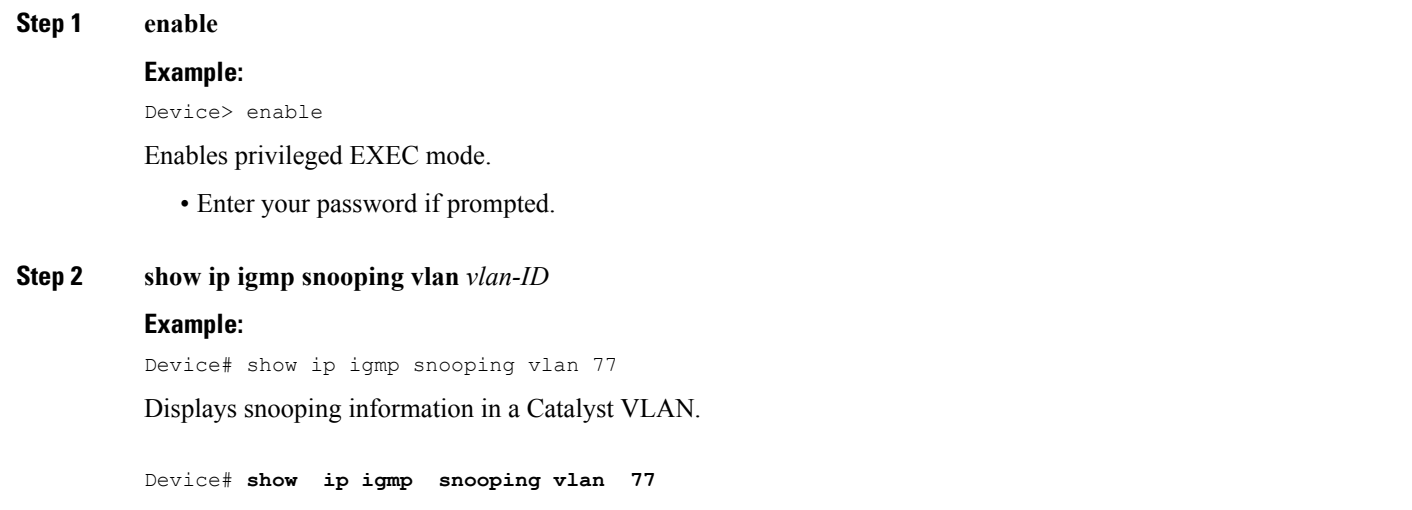

```
Global IGMP Snooping configuration:
 -------------------------------------------
IGMP snooping : Enabled<br>IGMPv3 snooping : Enabled<br>: Enabled
IGMPv3 snooping : Enabled
Report suppression : Enabled
Report suppression : Enabled<br>
TCN solicit query : Disabled<br>
TCN flood query count : 2
TCN flood query count
Robustness variable : 2
Last member query count : 2
Last member query count : 2<br>Last member query interval : 1000
Vlan 77:
--------
IGMP snooping : Enabled
IGMPv2 immediate leave : Disabled
Explicit host tracking : Enabled
Multicast router learning mode : pim-dump<br>\nCCMP interoperability mode : IGMP_ONLY<br>\n.2CGMP interoperability mode
Robustness variable : 2
Last member query count : 2
Last member query interval : 1000
Device#
```
#### **Step 3 show ip igmp groups** *interface-type interface-number*

#### **Example:**

Device# show ip igmp groups GigabitEthernet 1/0/24

Displays the multicast groups that are directly connected to a device, and that are learned through IGMP.

**show ip igmp groups GigabitEthernet 1/0/24**

```
IGMP Connected Group Membership
Group Address Interface The Uptime Expires Last Reporter Group Accounted
203.0.113.245 GigabitEthernet1/0/24 00:00:35 stopped 10.34.34.2
203.0.113.244 GigabitEthernet1/0/24 00:00:35 stopped 10.34.34.2
203.0.113.247 GigabitEthernet1/0/24 00:00:35 stopped 10.34.34.2
203.0.113.246 GigabitEthernet1/0/24 00:00:35 stopped 10.34.34.2
203.0.113.241 GigabitEthernet1/0/24 00:00:35 stopped 10.34.34.2
203.0.113.240 GigabitEthernet1/0/24 00:00:35 stopped 10.34.34.2
203.0.113.243 GigabitEthernet1/0/24 00:00:35 stopped 10.34.34.2
203.0.113.242 GigabitEthernet1/0/24 00:00:35 stopped 10.34.34.2
203.0.113.253 GigabitEthernet1/0/24 00:00:35 stopped 10.34.34.2
203.0.113.252 GigabitEthernet1/0/24 00:00:35 stopped 10.34.34.2
203.0.113.221 GigabitEthernet1/0/24 00:00:35 stopped 10.34.34.2
203.0.113.254 GigabitEthernet1/0/24 00:00:35 stopped 10.34.34.2
203.0.113.249 GigabitEthernet1/0/24 00:00:35 stopped 10.34.34.2
203.0.113.248 GigabitEthernet1/0/24 00:00:35 stopped<br>203.0.113.251 GigabitEthernet1/0/24 00:00:35 stopped
203.0.113.251 GigabitEthernet1/0/24 00:00:35 stopped 10.34.34.2
203.0.113.250 GigabitEthernet1/0/24 00:00:35 stopped 10.34.34.2
203.0.113.228 GigabitEthernet1/0/24 00:00:35 stopped 10.34.34.2
203.0.113.229 GigabitEthernet1/0/24 00:00:35 stopped 10.34.34.2
203.0.113.230 GigabitEthernet1/0/24 00:00:35 stopped 10.34.34.2
203.0.113.231 GigabitEthernet1/0/24 00:00:35 stopped 10.34.34.2
203.0.113.224 GigabitEthernet1/0/24 00:00:35 stopped 10.34.34.2
```
### **Step 4 show ip igmp membership tracked**

#### **Example:**

Device# show ip igmp membership tracked

Displays the multicast groups with the explicit tracking feature enabled.

Device# **show ip igmp membership tracked** Flags: A - aggregate, T - tracked L - Local, S - static, V - virtual, R - Reported through v3 I - v3lite, U - Urd, M - SSM (S,G) channel 1,2,3 - The version of IGMP, the group is in Channel/Group-Flags: / - Filtering entry (Exclude mode (S,G), Include mode (G)) Reporter: <mac-or-ip-address> - last reporter if group is not explicitly tracked <n>/<m> - <n> reporter in include mode, <m> reporter in exclude Channel/Group Reporter Uptime Exp. Flags Interface \*,203.0.113.10 1/0 00:20:46 stop 3AT Gi1/0/24 192.168.0.2,203.0.113.10 10.34.34.2 00:20:46 02:59 T Gi1/0/24 \*,203.0.113.11 1/0 00:20:46 stop 3AT Gi1/0/24 192.168.0.2,203.0.113.11 10.34.34.2 00:20:46 02:59 T Gi1/0/24 \*,203.0.113.14 1/0 00:20:46 stop 3AT Gi1/0/24 192.168.0.2,203.0.113.14 10.34.34.2 00:20:46 02:59 T Gi1/0/24 \*,203.0.113.15 1/0 00:20:46 stop 3AT Gi1/0/24 192.168.0.2,203.0.113.15 10.34.34.2 00:20:46 02:59 T Gi1/0/24<br>  $\star$  203.0.113.12 1/0 00:20:46 02:59 T Gi1/0/24 \*,203.0.113.12 1/0 00:20:46 stop 3AT Gi1/0/24 192.168.0.2,203.0.113.12 10.34.34.2 00:20:46 02:59 T Gi1/0/24 \*,203.0.113.13 1/0 00:20:46 stop 3AT Gi1/0/24 192.168.0.2,203.0.113.13 10.34.34.2 00:20:46 02:59 T Gi1/0/24 \*,203.0.113.19 1/0 00:20:46 stop 3AT Gi1/0/24 192.168.0.2,203.0.113.19 10.34.34.2 00:20:46 02:59 T Gi1/0/24 \*,203.0.113.18 1/0 00:20:46 stop 3AT Gi1/0/24 192.168.0.2,203.0.113.18 10.34.34.2 00:20:46 02:59 T Gi1/0/24<br>\*.203.0.113.17 1/0 00:20:46 stop 3AT Gi1/0/24 \*,203.0.113.17 1/0 00:20:46 stop 3AT 192.168.0.2,203.0.113.17 10.34.34.2 00:20:46 02:59 T Gi1/0/24 \*,203.0.113.16 1/0 00:20:46 stop 3AT Gi1/0/24 192.168.0.2,203.0.113.16 10.34.34.2 00:20:46 02:59 T Gi1/0/24 \*,203.0.113.40 0/1 00:20:48 02:16 3LAT Gi1/0/24 \*,209.165.201.1 10.34.34.1 00:20:48 02:16 3LT Gi1/0/24 Device#

#### **Step 5 show ip igmp snooping vlan** *vlan-ID*

#### **Example:**

Device# show ip igmp snooping vlan 77

Displays the IGMP snooping configuration on a VLAN.

Device# **show ip igmp snooping vlan 77**

-------------------------------------------

Global IGMP Snooping configuration:

```
IGMP snooping : Enabled<br>IGMPv3 snooping : Enabled<br>Report suppression : Enabled
IGMPv3 snooping
Report suppression
TCN solicit query : Disabled
TCN flood query count : 2
Robustness variable : 2
Last member query count : 2
Last member query interval : 1000
Vlan 77:
--------
```
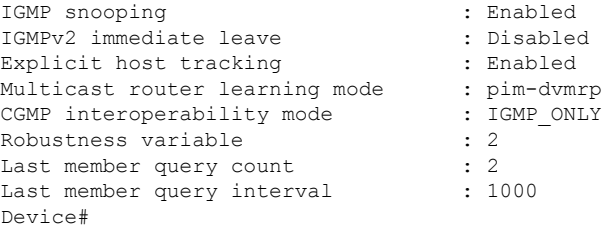

# <span id="page-8-0"></span>**Feature History for IGMP Explicit Tracking**

The following table provides release information about the feature or features described in this module. This table lists only the software release that introduced support for a given feature in a given software release train. Unless noted otherwise, subsequent releases of that software release train also support that feature.

Use Cisco Feature Navigator to find information about platform support and Cisco software image support. To access Cisco Feature Navigator, go to [www.cisco.com/go/cfn.](http://www.cisco.com/go/cfn) An account on Cisco.com is not required.

**Table 1: Feature Information for IGMP Explicit Tracking**

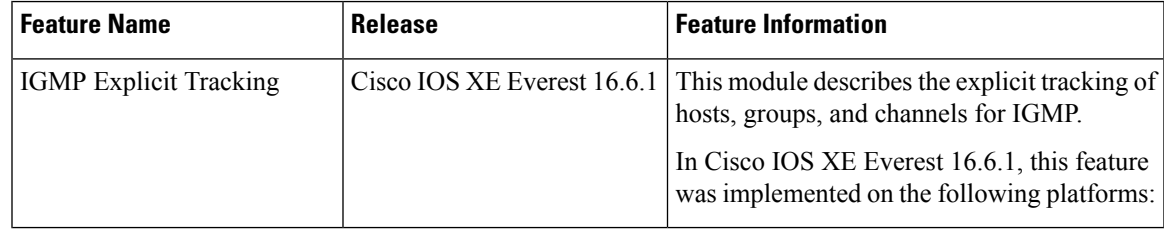

L